## Почти графический редактор (Он может в рисование)

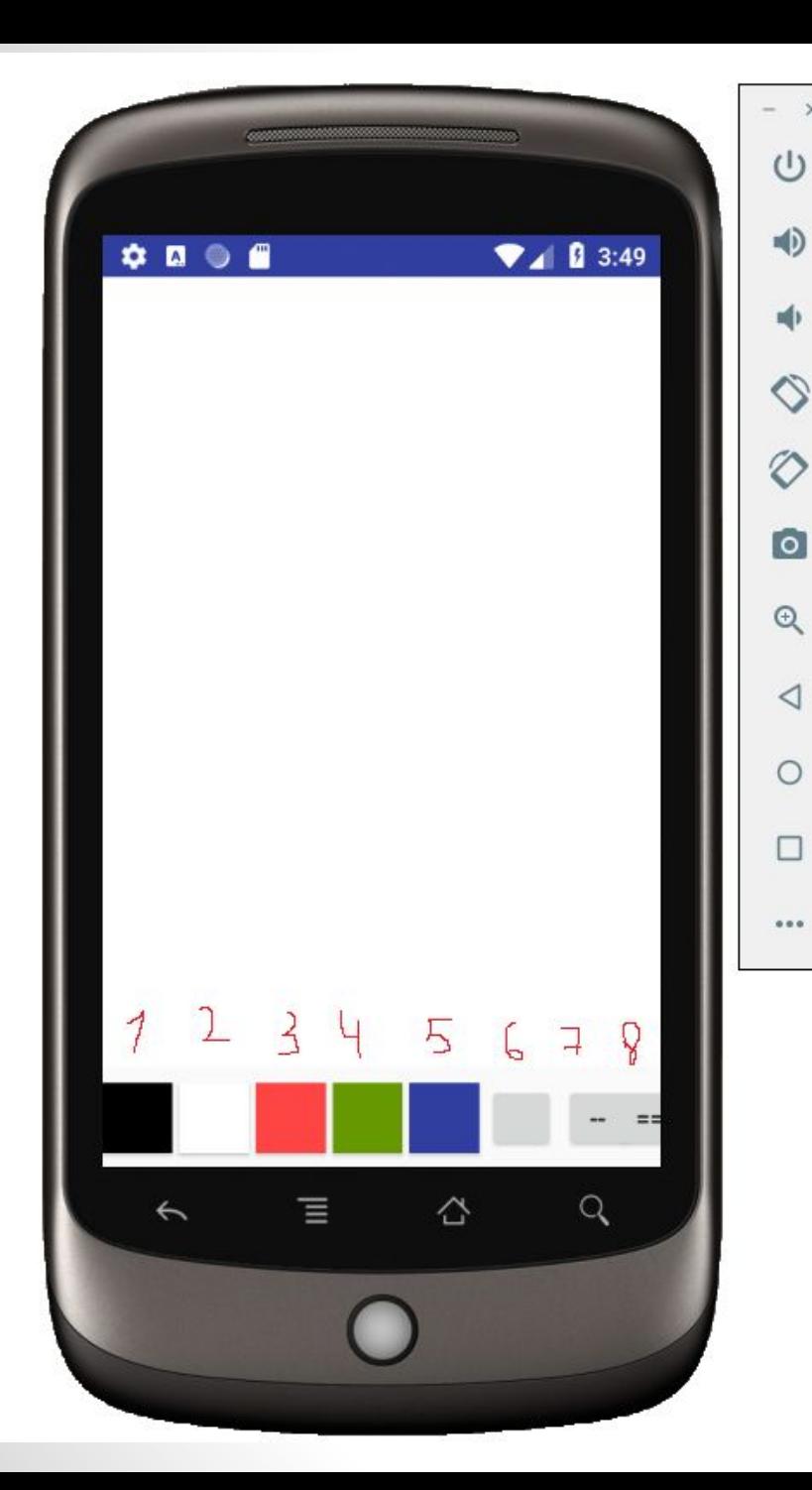

- •Программа состоит из «холста» по которому можно рисовать кистью.
- •Кнопки 1-5 отвечают за цвет.
- •Кнопка 6 очищает «холст».
- Кнопки 7-8 регулируют толщину линии.

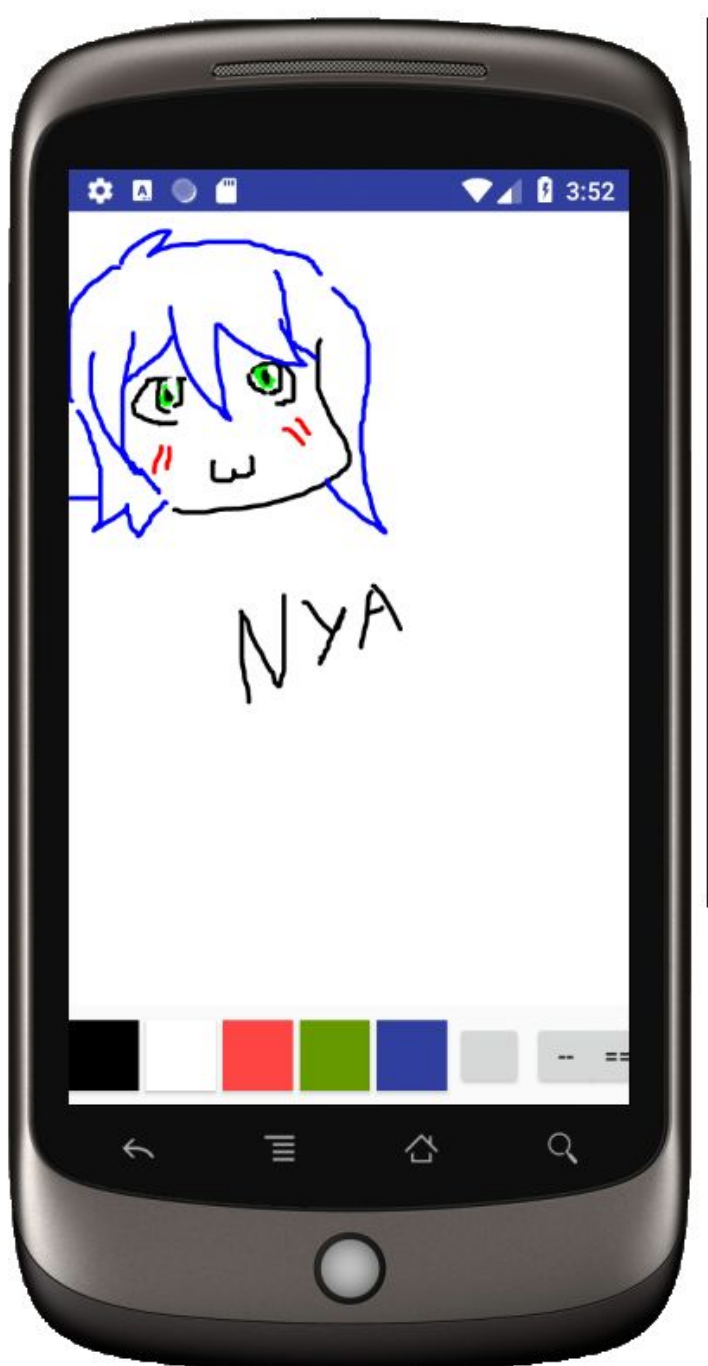

 $\times$ 

 $\cup$ 

 $\Rightarrow$ 

喞

 $\Diamond$ 

 $\circ$ 

 $\overline{\bullet}$ 

 $\mathbin{\mathbb Q}$ 

 $\triangleleft$ 

 $\circ$ 

 $\Box$ 

 $\cdots$ 

Home

•Использование разных цветов (черный, белый, красный, зеленый, синий).

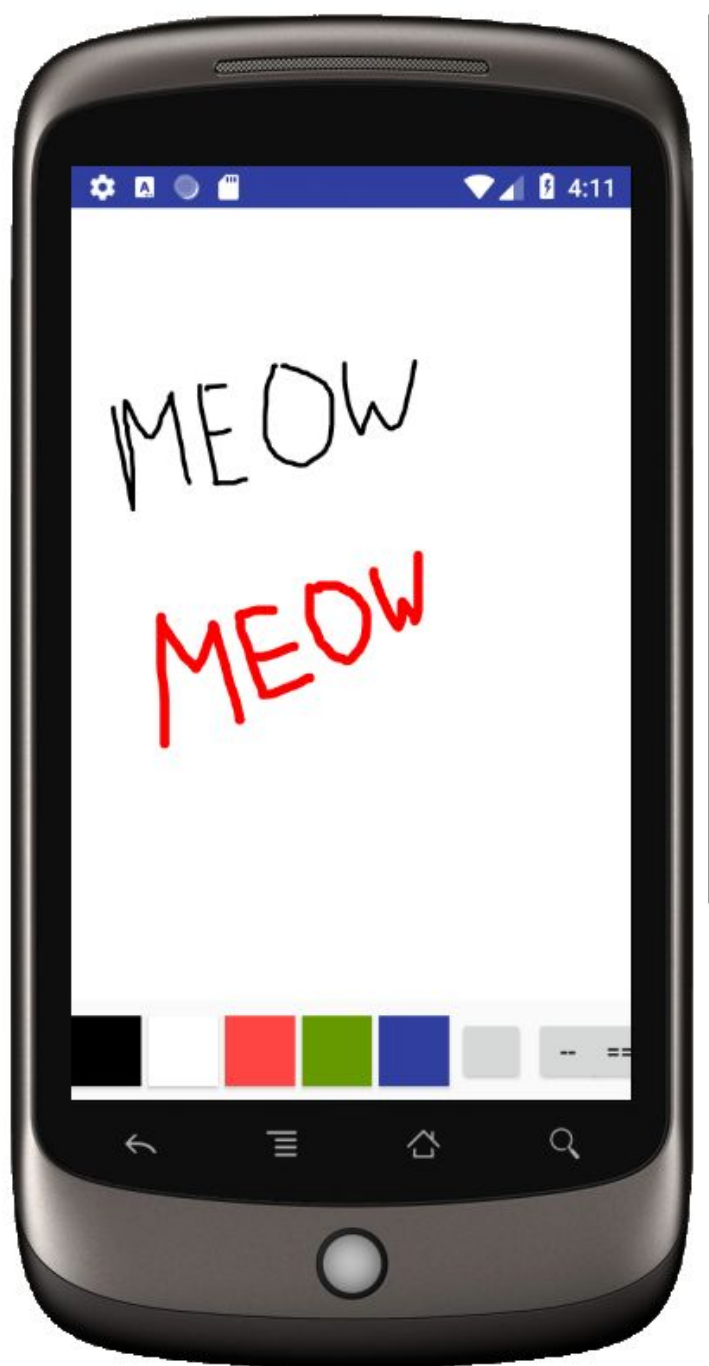

 $\times$ 

 $\cup$ 

 $\bigcirc$ 

 $\mathbf{u}$ 

 $\begin{array}{c} \diamond \\ \diamond \end{array}$ 

 $\circ$ 

 $\overline{1}$ 

 $\mathfrak{S}$ 

 $\triangleleft$ 

 $\circ$ 

 $\Box$ 

 $0.0.0$ 

## •Тонкая и толстая линия

```
public boolean onTouchEvent (MotionEvent event) {
    float x = event.getX()float y = event.getY();
    switch (event.getAction()) {
        case MotionEvent. ACTION DOWN:
            touch start (x, y) ;
            invalidate();
            break:
        case MotionEvent. ACTION MOVE:
            touch move (x, y) ;
            invalidate();
            break;
        case MotionEvent. ACTION UP:
            touch-up()invalidate();
            break;
    return true;
```
•Обработка нажатия на экран.

```
private float mX, mY;
private void touch start(float x, float y) {
    mPath.reset();
    mPath.moveTo(x, y);mX = x;mY = Yprivate void touch_move(float x, float y) {
    mPath.quadTo(mX, mY, x2: (x + mX)/2, y2: (y + mY)/2);
    mX = x;
    mY = V;
private void touch_up() {
    mCanvas.drawPath(mPath, mPaint);
    mPath.reset();
```

```
•Алгоритм
 рисования линии.
```
ŋ